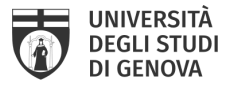

# Procedure for the submission of the phd thesis into Institutional Archive IRIS UniGe

# What do I need to do to submit my phd thesis?

You have to login at your IRIS UniGe <http://iris.unige.it> Desktop, with your UniGePASS credentials.

Into IRIS UniGe you have to fill the bibliographic data and to upload your Phd thesis final version PDF file, following the Guidelines <https://openscience.unige.it/sites/openscience.unige.it/files/pagine/tesi\_dottoratoUNIGE\_1.pdf>

You have to complete all the steps and to grant the Deposit License (after which, you can make changes by writing at phd\_iris@unige.it ).

# What are the terms for the submission of the doctoral thesis?

You have to fill the bibliographic data and to upload your Phd thesis final version PDF file starting from 1 month before the defence date.

You can refine your submission and replace the Phd thesis PDF file within 15 days from the defence date.

# What do I have to upload in IRIS UniGe?

You have to upload the PDF file/s of your Phd thesis. The version you will upload in IRIS UniGe have to be the final one!

N.B. Each file should not exceed the size of 20 MB and you have to rename your Phd thesis file/s as you can read into the Guidelines https://openscience.unige.it/sites/openscience.unige.it/files/pagine/tesi\_dottoratoUNIGE.pdf.

#### What should I send to the Servizio Sistema bibliotecario di Ateneo

If you need an embargo period, you have to send to phd\_iris@unige.it the *Phd thesis embargo Request* signed also by your tutor (you can find the form at https://openscience.unige.it/OpenAccess/tesi\_dottorato)

N.B. Don't you have clear ideas about the embargo? Read the the Guidelines <https://openscience.unige.it/sites/openscience.unige.it/files/pagine/tesi\_dottoratoUNIGE.pdf> or send an e-mail to phd\_iris@unige.it

#### What have I to write in the *Final Exam Application*?

You have to write the URL of handle identifier provided by IRIS UniGe after the submission (es. http://hdl.handle.net/11567/123456).

N.B. You don't know where to find the handle? Read the the Guidelines <https://openscience.unige.it/sites/openscience.unige.it/files/pagine/tesi\_dottoratoUNIGE.pdf> or send an e-mail to phd\_iris@unige.it

# Can someone help me with the submission of my doctoral thesis?

Yes:

- 1) Librarian support service: booking at phd iris@unige.it
	- N.B.: since March 2020, the support service is on Skype or Teams

#### 2) website: https://openscience.unige.it/OpenAccess/tesi\_dottorato

3) mailto: phd\_IRIS@unige.it

Servizio Sistema Bibliotecario di Ateneo  $\boxtimes$  phd iris@unige.It  $\cong$  openscience.unige.it

Area Ricerca – Settore Valutazione Ricerca  $\boxtimes$  iris@unige.It

 $\_$  ,  $\_$  ,  $\_$  ,  $\_$  ,  $\_$  ,  $\_$  ,  $\_$  ,  $\_$  ,  $\_$  ,  $\_$  ,  $\_$  ,  $\_$  ,  $\_$  ,  $\_$  ,  $\_$  ,  $\_$  ,  $\_$  ,  $\_$  ,  $\_$  ,  $\_$  ,  $\_$  ,  $\_$  ,  $\_$  ,  $\_$  ,  $\_$  ,  $\_$  ,  $\_$  ,  $\_$  ,  $\_$  ,  $\_$  ,  $\_$  ,  $\_$  ,  $\_$  ,  $\_$  ,  $\_$  ,  $\_$  ,  $\_$  ,

Area Didattica – Settore Dottorati di Ricerca  $\boxtimes$  altaformazione@unige.It  $\widehat{\omega}$  unige.it/usg/It/dottorati-di-ricerca